The following is a Grand Canyon Lottery Primer for do-ityourself river runners seeking a permit to float the Colorado river in Grand Canyon during the 2010 rafting season. This Primer starts at [www.nps.gov](http://www.nps.gov/) and then has step by step directions to the Grand Canyon Home Page. You can also go there direct at<http://www.nps.gov/grca/index.htm> From the Grand Canyon Home page, follow along as we show you how to set up a User Profile. That bit is free. We'll also provide a demo from an actual lottery application for a 2010 permit, including how to use the calendar. We also review the \$25 payment process when you register in the Lottery. Remember, do-it-yourself paddlers and concessionaire

passengers can only do one river trip a year as per NPS…even in the Dead-of-Winter. Go figure.

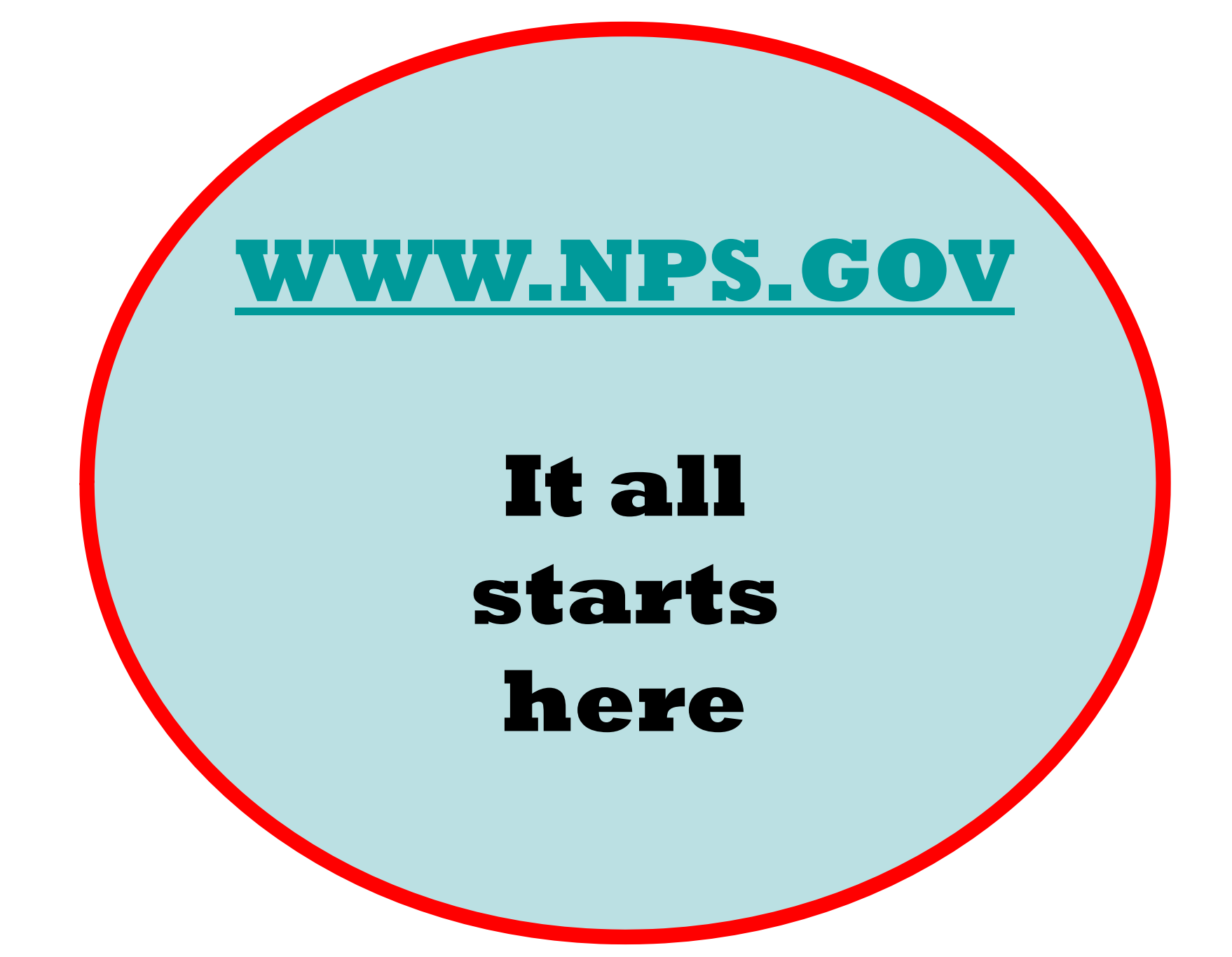

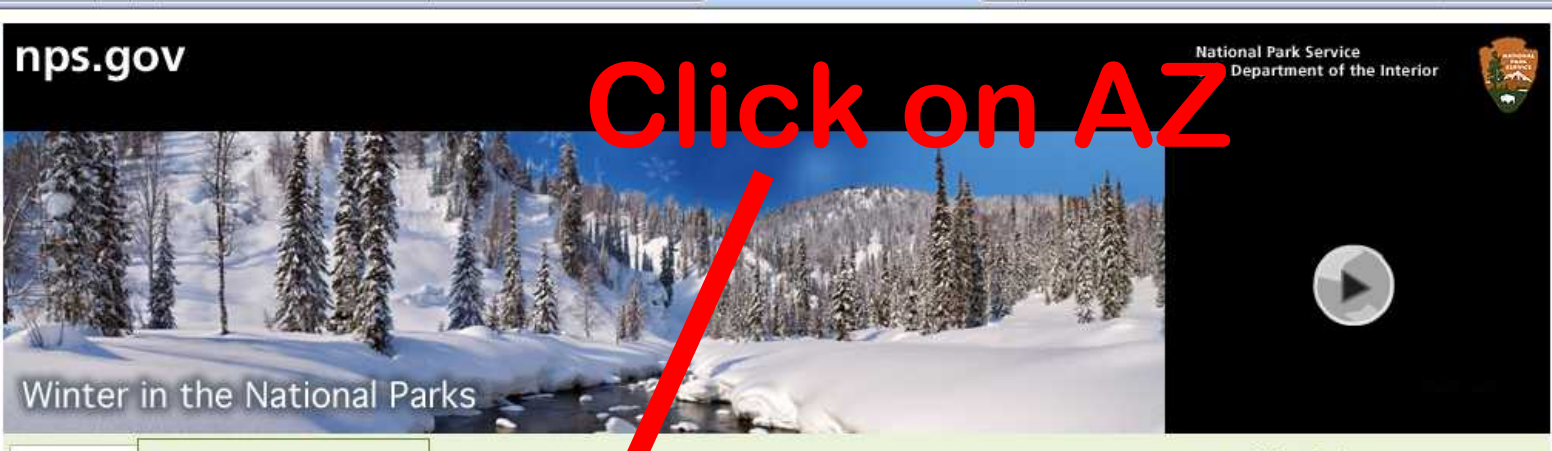

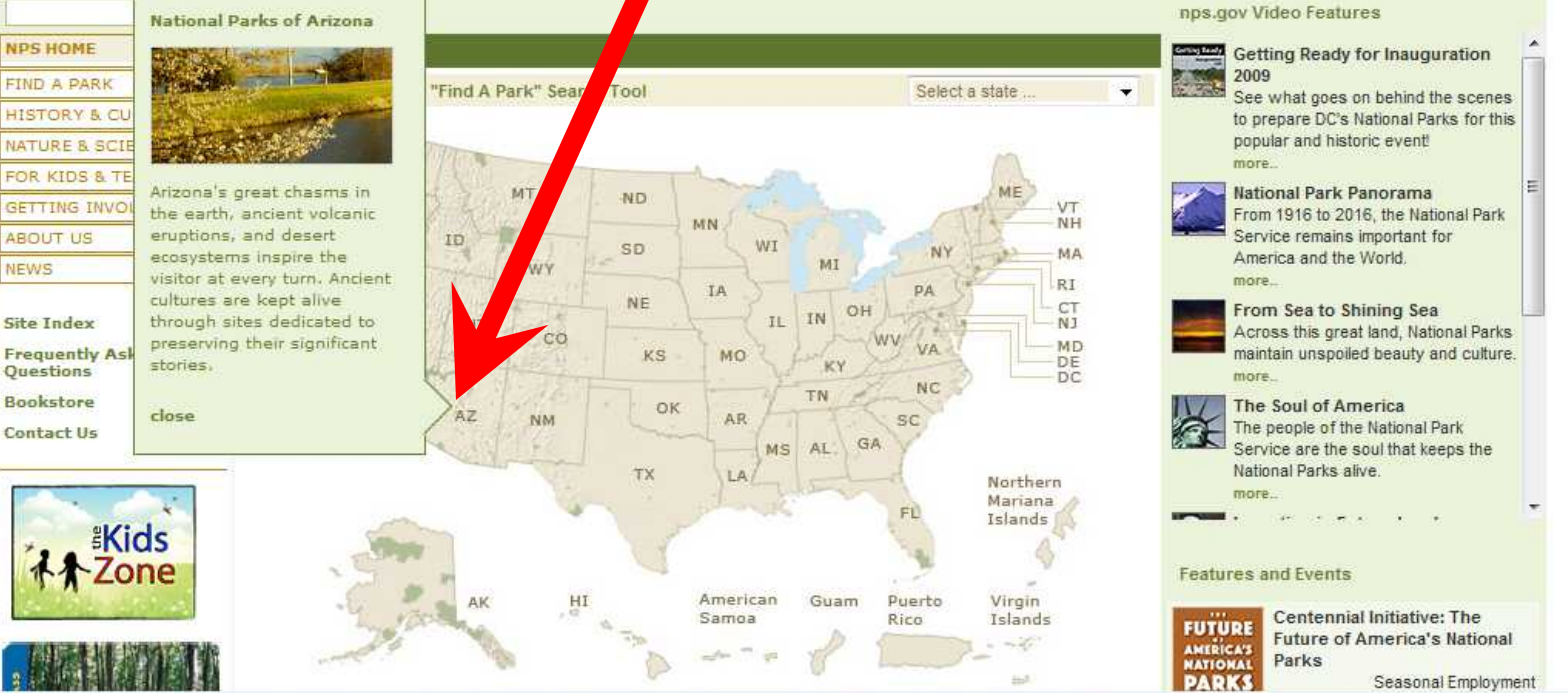

## **Click on "Grand Canyon"**

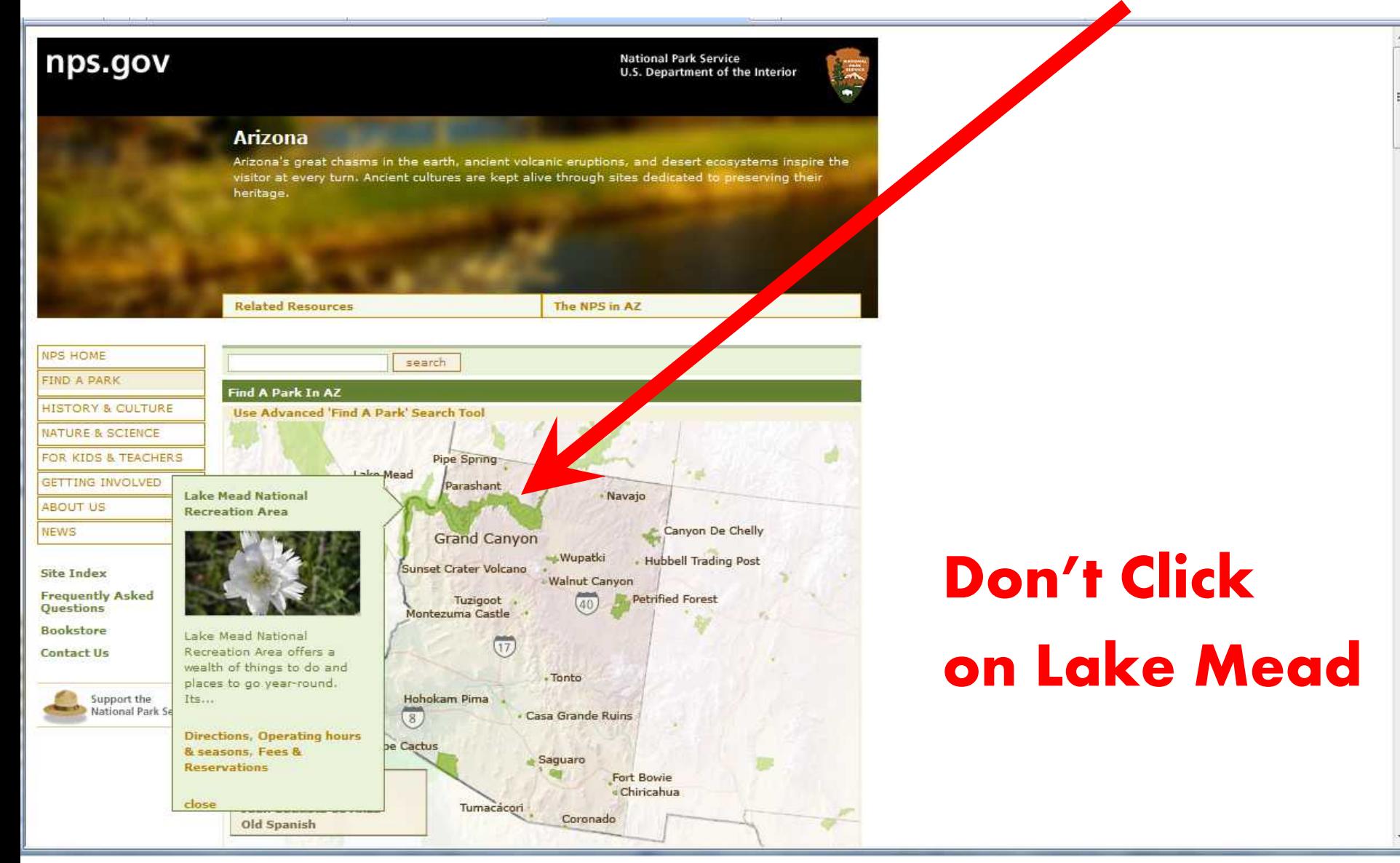

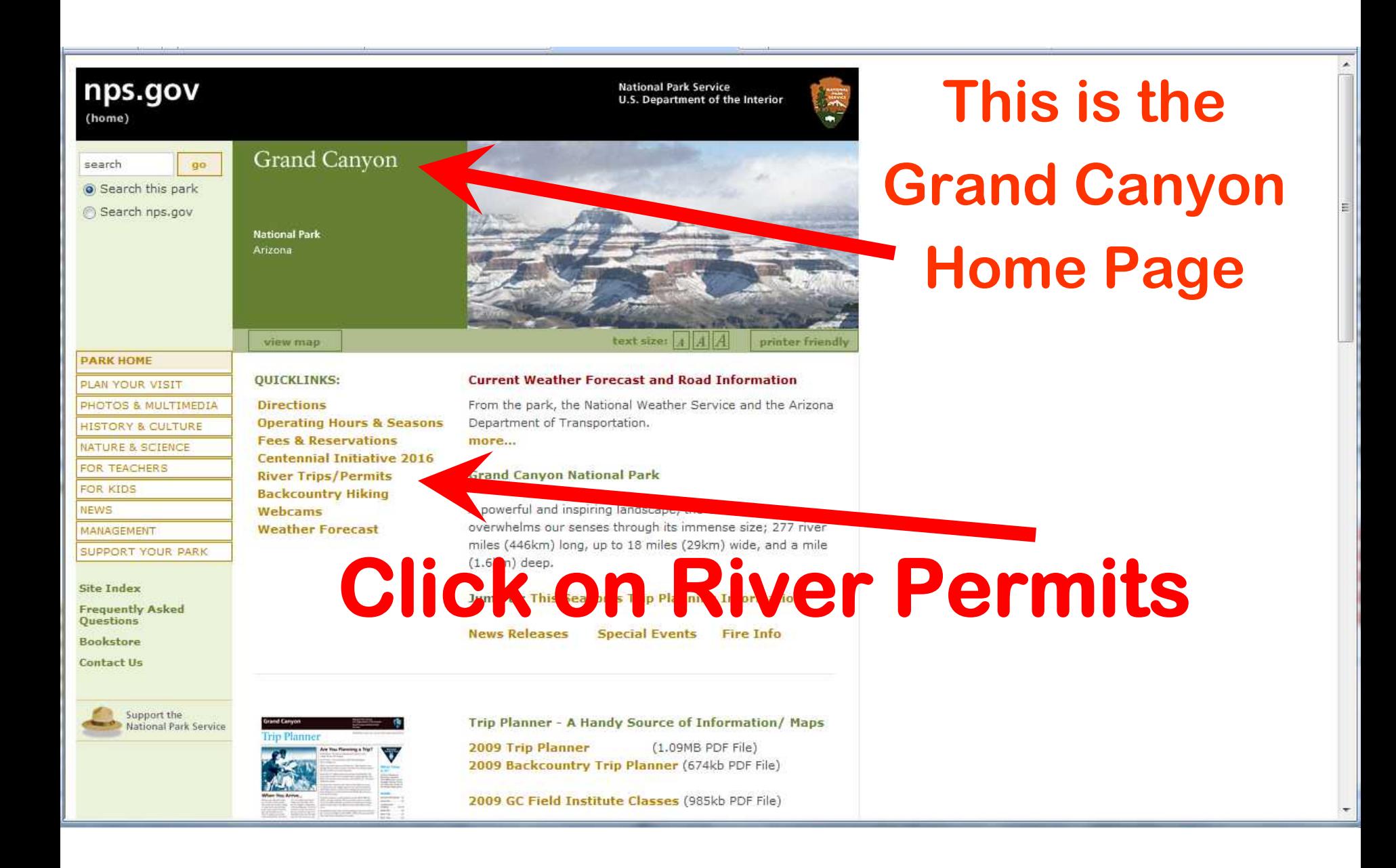

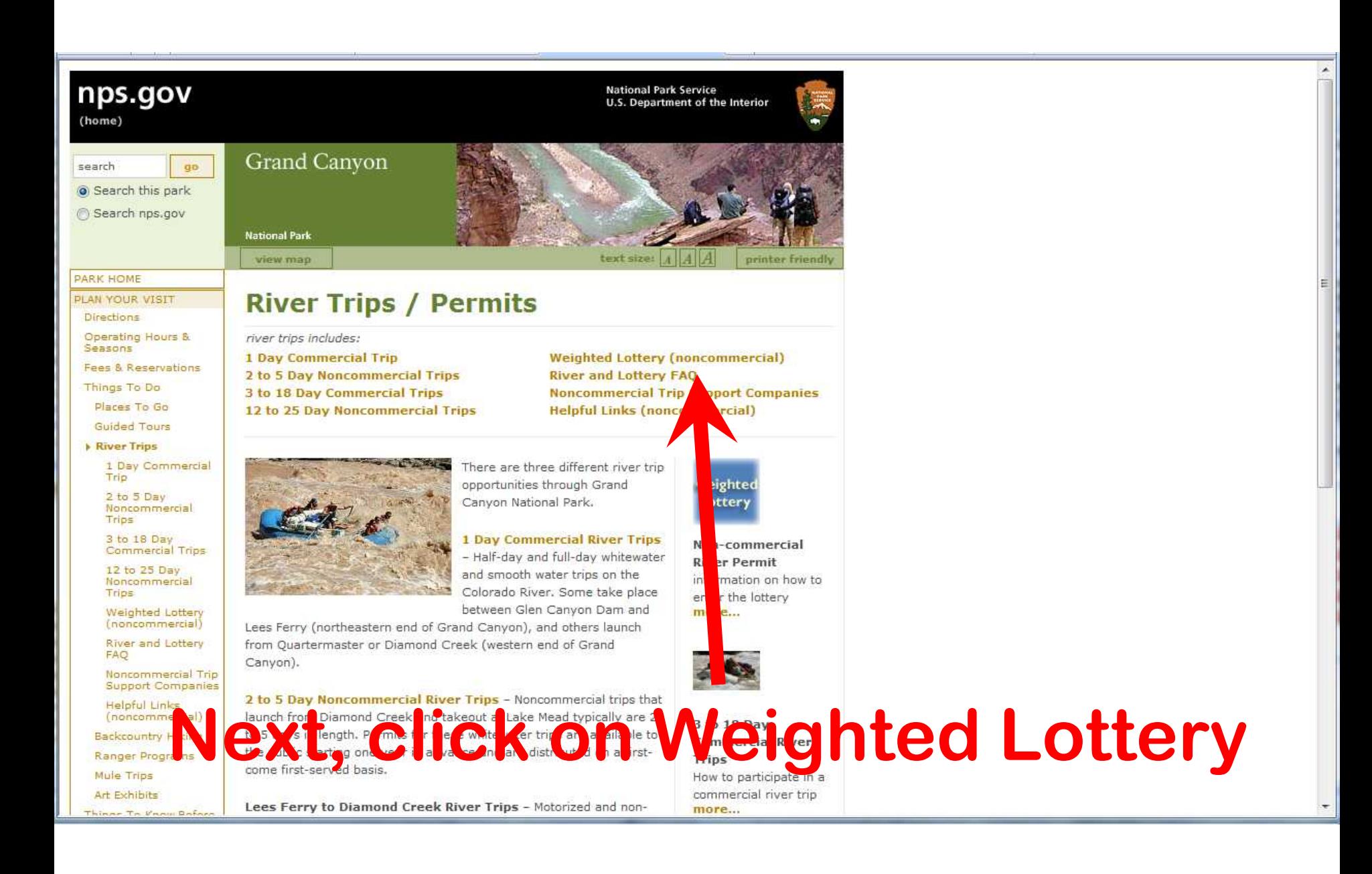

![](_page_6_Picture_0.jpeg)

![](_page_7_Picture_0.jpeg)

# If you forget your username of password, you fill this form out

![](_page_8_Picture_1.jpeg)

### **Forgot Username**

If you have forgotten your user name, please enter your email address you used for that user name here and we will email your user name to you at that address.

Email Address:

Email my User Name to Me

### **Forgot Password**

If you have forgotten your password, please enter your user name here and we will email a new password to you at that address.

Email My New Password To Me User name:

> **Helpful Links Frequently Asked Questions** Contact Us

Disclaimer Accessibility **Privacy Policy** FOIA Notices USA.gov

Last Updated: Monday, May 12, 2008

![](_page_9_Figure_0.jpeg)

# **Making a Profile, pg 1**

**National Park Service** 

### **Grand Canyon National Park**

**Colorado River Noncommercial Rafting Permits** Create Profile (Step 1 of 2)

#### Step 1 of 2: Choose a user name and password.

The first step in creating your personal profile is to choose a unique user name and secret password for yourself. You will use your user name and your password every time you log into this site, so be sure to pick somethi won't easily forget!

#### **Important notes:**

- 
- **User Name**. Each individual may have only one user name and password in this system. If you created a profile earlier, but forgot your user name contact NPS staff for assistance. Do not attempt to create a new (second) account!
- Only individuals 16 years and older may create profiles.

![](_page_10_Picture_48.jpeg)

![](_page_11_Figure_0.jpeg)

![](_page_12_Picture_11.jpeg)

#### National Park Service

### **Grand Canyon National Park**

#### **Colorado River Noncommercial Rafting Permits** Applying through the Weighted Lottery

Welcome to the Weighted Lottery! This website is designed to make applying for your Colorado river rafting permit quick and easy. Everything you need is right here! You will use this website to submit lottery applications for noncommercial Colorado River rafting permits in three easy steps:

- 1. Create and manage your user profile, which maintains your contact information, accrued points, trip history, and provides links to all pending applications you've submitted or are listed on.
- 2. Create a rafting permit lottery application for private (noncommercial) river trips.
- 3. Pay for and submit your application for consideration in the annual permit lottery.

In addition to submitting lottery applications, you may also use this website to:

- Add your email address so you will receive notifications of upcoming lotteries
- Make changes to your pending lottery application at any time up to the day of the lottery.
- Monitor the status of your pending lottery application, i.e., make sure that payment for applicable fees was successfully processed, verify that participants you listed as potential alternate trip leaders (PATLs) have confirmed their co-applicant status on your application, and double-check that there are no disqualifying problems with your lottery application.
- · Find out whether or not your application was successful in the lottery.
- . Access your successful application to supply additional required information and pay the remainder of the permit fees 90 days before launch. When fees are paid and permit information is complete, permits will be automatically issued and mailed.
- · Easily revise unsuccessful applications and re-submit them for follow-up lotteries for cancelled or leftover permits for launches within the same year. Lottery applicants are required to pay the application fee only once per year; follow-up lotteries require no additional fee.
- Apply after the initial lottery to try and pick up a cancelled date.

#### **FAO**

If you have previously created a profile, please login to:

#### **Permitting process overview**

The following is a quick overview of the permitting process. A more detailed description of each step in the application and permitting process is given here.

Step 1: Create a profile. All persons listed on a trip permit application must have a user account in this system

Step 2: Login and create your application. Once you have a profile, you can login at any time before the lottery is run to create a lottery application.

Step 3: Submit your completed application. The completed application will not become active until fees are paid. All PATLs listed on your application must login to this system and acknowledge their co-applicant status before the lottery drawing date; PATLs failing to do so will be automatically removed from the application.

Step 4: Pay lottery application fee. Pay the \$25 lottery application fee through this website

Step 5: Lottery occurs on designated date. After the lottery, you will be notified of the success/failure of your lottery application by email. You can login at any time to view the status of your lottery application.

Step 6: Completing Permit processing. If successful in the lottery, you will be able to complete your permit application and submit final payments so that your permit can be issued

Disclaimer

Step 7: Issue the permit: When the above steps are complete, a permit will be issued.

- · Edit/Update your profile
- · Submit/edit a river trip application
- · View application status
- · Confirm your participation on a trip application

![](_page_13_Figure_30.jpeg)

**WE Current & Upcoming Lotteries** 

o Current # of Valid Applications: 62.

For more information on the Permit Lottery, click here.

o Feb 1, 2009 - Feb 24, 2009 12pm MST.

• 2010 Main Lottery, February 2009

Forgot my user name and/or password.

...or, if you have never visited this site before...

...please create a new profile for vourself. All persons applying for, or participating in Colorado river rafting trips, must have a profile in this system!

Create New User Profile

Helpful Links Contact Us **Frequently Asked Questions** 

Accessibility Privacy Policy FOIA **Notices** USA.gov

Now that you have created a profile with a username and password, sign in

here

## **You then have to Re-Enter your Date of Birth**

**National Park Service** 

![](_page_14_Picture_2.jpeg)

**Grand Canyon National Park** 

**Colorado River Noncommercial Rafting Permits** Verify Date of Birth

#### **Back** to Home

#### **Ouestions and Answers:**

#### Q: What if I fail to enter my birthdate correctly?

A: Your entry must match the birthdate you created with your profile. Three consecutive failed attempts will result in your account being locked for 24 hours.

#### O: Why is this step necessary?

A: This section has been added to provide an additional level of protection for your account and to eliminate the need for your date of birth information to be displayed on your main profile page.

#### O: I think my birthdate is listed incorrectly in my profile, and I need my account unlocked. How can I get this fixed?

A: Please fax to the River Permit Office at 928-638-7844 a signed request to have your birthdate changed and include all the following: your legal name, date of birth, email, and current contact phone numbers. Your request will be responded to during normal business hours. If this is urgent and cannot wait due to a lottery or other deadline, please send an email with your usemame asking for your account to be unlocked. We will respond as soon as we can.

#### O: Why is date of birth even required on this site?

A: Grand Canyon National Park's river permit system includes three important rules to ensure fairness: 1) an individual can have only one profile in the lottery system, 2) an individual can go on a maximum of one recreational river trip per calendar year, and 3) an individual will get less than 5 chances in the lottery if they have been on the river within the last 4 years. Date of birth information is key in helping identify and distinguish individuals while ensuring the above two rules are met.

![](_page_14_Picture_76.jpeg)

estions

USA.gov

![](_page_14_Picture_77.jpeg)

Last Updated:Tuesday, August 19, 2008

## Once logged in and double checking your birth date, you'll get to your Personal Profile

![](_page_15_Picture_11.jpeg)

**Contract Contract Contract** 

### You must check that your last river trip is listed here. If not, you gotta update that date!

![](_page_16_Figure_1.jpeg)

# The Last-Trip update page looks like this and you have to update this yourself

![](_page_17_Picture_1.jpeg)

### **National Park Service Grand Canyon National Park**

**Colorado River Noncommercial Rafting Permits Update Last Trip** 

Please use the form below to indicate the last time you were on a river trip on the Colorado River through Grand C A National Park. This information is crucial to your permit application as it determines the number of standard chances your application will receive in the weighted lottery.

#### **River History:**

reational river trips between Lee's Ferry and Diamond Creek. Do not include park research trips, park administrative trips, or Please select from the following options the one that accurately describes your travel history  $\varrho$ commercial trips on which you were working as a river guide. (This will be verified). (Help: Why is this information necessary?)

Logout

\* . I have been on a Grand Canyon commercial or noncommercial river trip in the last five vears. My last trip occurred: Month: January  $\text{Year: } 2008 \rightarrow$ 

Cancel

If you win through a lottery, and if the information provided is false and provides your application with more chances, your permit will be revoked and all fees you paid to the NPS will be forfeit.

Update Last Trip

**Helpful Links** Contact Us **Frequently Asked Questions** 

**Disclaimer** Privacy Policy Accessibility FOTA Notices USA.gov

![](_page_18_Picture_0.jpeg)

**National Park Service** 

### **Grand Canyon National Park**

**Colorado River Noncommercial Rafting Permits Update Last Trip** 

Please use the form below to indicate the last time you were on a river trip on the Colorado River through Grand Canyon National Park. This information is crucial to your permit application as it determines the number of s chances your application will receive in the weighted lottery.

Logout

#### **River History:**

![](_page_18_Picture_6.jpeg)

## Oh Golly! More security…do the commercial passengers have to do this?

![](_page_19_Picture_1.jpeg)

![](_page_19_Picture_2.jpeg)

**The next series of pages is from the 2009 Lottery for 2010. These Lottery pages are only available when an actual Lottery Registration period is in progress. You must have already set up a User Profile to be able to get to these pages.**

![](_page_21_Picture_0.jpeg)

![](_page_22_Picture_16.jpeg)

![](_page_23_Picture_16.jpeg)

# So...where's the calendar?

Helpful Links Contact Us Frequently Asked Questions r Accessibility Privacy-Policy FOIA Notices USA.gov

![](_page_24_Picture_12.jpeg)

**See the first** 

#### Last Updated:Tuesday, August 19, 2008

### River Permit Application<br>Please fill out the following form to apply for a river permit through the weigh dilotter of **CK-ON and define** \* Mandatory fields

## **calendar around with**

**your mouse**

**There it is! You can** 

\* Trip Name: Thomas Martin's Grand Canyon River Trip

2010 Main Lottery, February 2009

**NPS River Trip Application Form** 

#### **Trip Dates:**

Please enter the Date(s) of your trip in order of preference.

![](_page_25_Picture_64.jpeg)

![](_page_25_Picture_65.jpeg)

(Enter person's user name)

**Trip Participants** 

Warning: This lottery application period is the last opportunity you have to list a Potential Alternate Trip Leader (PATL) for your trip. By listing at least one PATL, you will be ensuring that your trip has a way to continue even if something comes up and you can Dt make it. Historically around 20% to 40% of all noncommercial river trip permittees end up not being able to go on their trips as originally planned.

Before they can be listed, your PATL must first have a profile on the system. To add them to your application, enter their username in the PATL box above. Your PATL must then log back in under their username and confirm their co-applicant status on your trip. Why is this necessary? For a detailed description of how the weighted lottery works and how listing a PATL will affect your chances, see Why is it called a "weighted lottery"? How does it work?

**This is a close up of the default calendar (yes, it's from 08, but this section didn't change)**

**• You will need to figure out if you want to apply for a Standard (16 person or less) or Small (8 person or less) trip and click on Standard or Small. The available dates will change depending on trip size**

![](_page_26_Figure_2.jpeg)

## **This is a close-up of the default calendar**

![](_page_27_Picture_1.jpeg)

![](_page_28_Figure_0.jpeg)

## **Look at all the standard winter dates compared to standard summer dates…**

![](_page_29_Figure_0.jpeg)

### **Chances are Last Trip in 5 years + Waiting List points (if you have any, 1 per every year waited). I get one point…wish me luck…**

![](_page_30_Picture_13.jpeg)

to the regular preference points. To illustrate this, consider the following scenario: Mike is creating a new permit application and plans to list Sue, John, and Betty as PATLs.

• Mike was on a commercial trip down the Colorado three years ago, so he has three preference points.

### **It's a "wait"ed lottery favoring permit holders who have not been in the last 5 years or more.**

Why do you need to know the date of my last year commercial or private trip down the Colorado in order to create my profile?

In order to give everyone a fair chance to experience a raft trip down the Colorado, individuals are limited to one trip (commercial or private) down the Colorado per year. Moreover, we weight the odds of winning the lottery, giving more chances to those who have not been down the river recently. Note that we do check the accuracy of "last date down the Colorado" for all applicants listed on a permit application against our historical commercial and private records before issuing each permit; false statements of "last trip" date will result in cancellation of the permit.

**A** Internet

**This prevents the permit holder from having up to date river experience. This does not apply to concessions river passengers. Don't ask us why, ask the NPS!**

Done

### Form

e.

### **Without a Potential Alternate Trip Leader, And Point Sound Filip Will not go** Thomas Martin (Trip Leader) without the permit Chances for this Application: holder! If you are Add PATL Warning: This lottery application period is the last opportunity you have to list a Potential Alternate Trip Leader (PATL) for your trip. By listing at least one PATL, you will be ensuring that your trip has a way to continue even if something comes and make to yet all the Can 't good of all noncommercial river trip permittees evaluation of the state of the set of the set of the set of the set of the set of the s **Ierdoes your** Before they can be listed, your PATL must first have a profile of application, enter their username in the PATL box above  $\overline{Y}$  username and confirm their co-applicant status on your trip. description of how the weighted lottery works and how listing a PATL will affect your chances, see trip without a Why is it called a "weighted lottery"? How does it work?

PATL.

originally planned.

**Trip Participants** 

Participant

#### m

### **Potential Alternate Trip Leader Trip Participants Advantagerer 2 must have a Standard Points** Participant Thomas Martin (Trip Leader) 1 **User Profile** Chances for this Application: **-can not apply Add PATL** (Enter person's user name) **Warning:** This lottery application period is the last opportunity you have whist a Potential<br>Alternate Trip Leader (PATL) for your trip. By listing at least one PATL,  $\frac{1}{2}$  and  $\frac{1}{2}$  and  $\frac{1}{2}$  and  $\frac{1}{2}$  a originally planned. Before they can be listed, your PATL must first have a profile on the system.<br>application, enter their username in the PATL box above. Your PATL must there for the most of their their their co-applicant status on your trip description of how the weighted lottery works and how listing a PATL will affect your chances, set Why is it called a "weighted lottery"? How does it work? **be a PATL**

# Ok, got my dates chosen...now I gotta pay

National Park Service

### **Grand Canyon National Fark**

**Colorado River Noncommercial Raft of Permits** New Application

#### **Congratulations!**

You have successfully created a lottery The next step is to pay the \$25.00 application fee through Pay gov by clicking on the button below.

Pay Now through Pay.gov

If you would prefer to pay later, you may do so anytime before the lottery closes by viewing your application through this site, and clicking on the "Pay Now" button.

In addition you may add and remove PATLs (why PATLs are important) and change your preferred launch dates at any time prior to the close of the lottery simply by logging into this site and viewing your new lottery application.

#### Continue to your new application

**Helpful Links** Contact Us **Frequently Asked Questions** 

Disclaimer Accessibility Privacy Policy FOIA **Notices** USA.gov Logout

![](_page_35_Picture_0.jpeg)

Thank you, you are just a few short steps away from completing this payment using the Pay gov service. For more information regarding the Pay gov service, please click here.

A balance of \$25.00 is due. Please click the "Pay Now through Pay gov" button below to pay.

![](_page_35_Figure_3.jpeg)

## **Next step: Click here to pay Most costly river lottery in the USA Don't ask us why it cost so much, ask the NPS!**

![](_page_36_Picture_26.jpeg)

**Folks who tried a direct bank account payment last year had a lot of hassles. Paying with Credit Card is recommended…**

![](_page_37_Figure_0.jpeg)

![](_page_38_Picture_0.jpeg)

## **Need Help?**

- Call the River Runners For Wilderness Lottery Hell-P Line at (928) 856-9065
- This phone line will be operated while the 2010 lottery is open for applications 2-1 to 2-24, 2009, on a first call, first served basis. We have day jobs, and are all volunteer, so will get back to you when we can.
- You can also try Grand Canyon National Park, River Permits Office Phone (8am-Noon MST, Mon-Fri.): 800-959-9164 or 928-638-7843

# 2008 Lottery Stats

- **• Main Lottery May 31, 2007**
- **• 2,304 applications for 194 dates**
- **• 1 in 12 chance to win**
- **• There were unclaimed winter dates in Jan and Dec in the main lottery**
- **• There were 18 follow-up lotteries**
- **• Winter dates went unclaimed all year**

## **How to know when there will be a cancelation lottery?**

- **• Join the Rafting Grand Canyon Yahoogroup. Send a blank email to** [Rafting\\_Grand\\_Canyon](mailto:Rafting_Grand_Canyon-subscribe@yahoogroups.com)[subscribe@yahoogroups.com](mailto:Rafting_Grand_Canyon-subscribe@yahoogroups.com)
- **• The NPS will have a three week window to apply to the Main 2010 Lottery, others can be a few days only**
- **• The actual Lottery is run the day after the application period closes**
- **• This primer is for the Feb 2009 lottery, for the 2010 river running year. GOOD LUCK!**

![](_page_41_Picture_5.jpeg)